# 2020年度 電話応対コンクールの予約方法について

#### 1.事前準備【新規ユーザー登録】

複数名参加される場合は、予約受付開始日までに登録頂ければ、随時企業情報 を登録する必要がありません。 ※ 予約時の登録でも結構です。

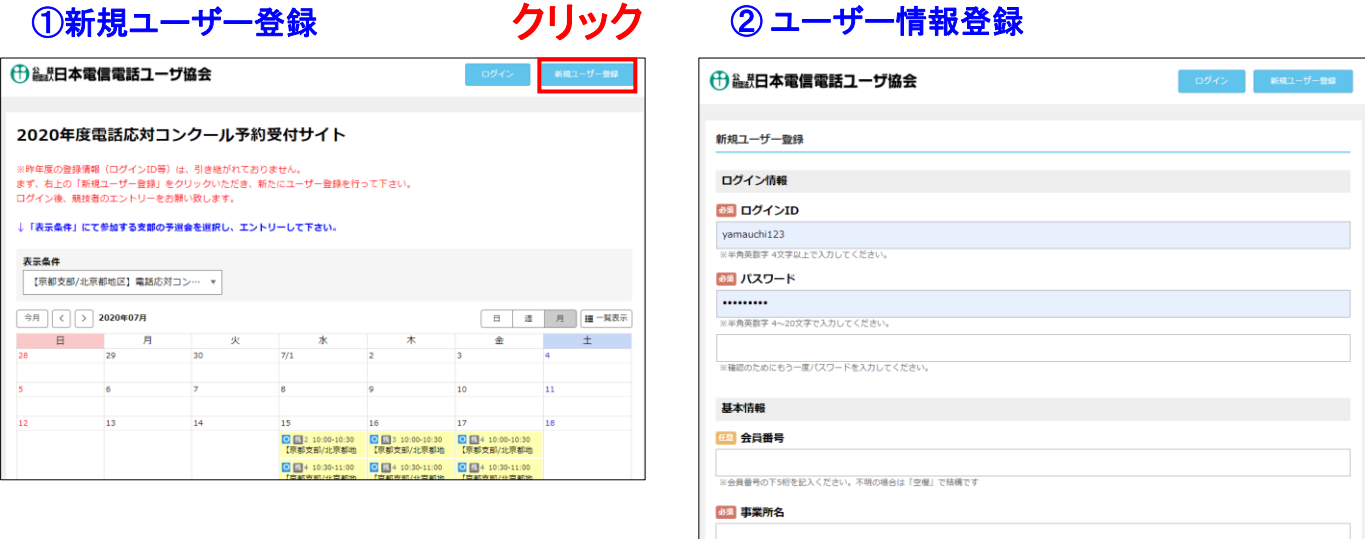

ー<br>※個人参加者は「氏名」をご記入下さい

### 2.新規ユーザー登録

- (1) 必須 項目の登録 … コメント内容に沿って登録してください。
- 2 任意 項目の登録 … コメント内容に沿って登録してください。 不明な場合は空白で構いません。
- ③ 投入完了後、

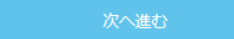

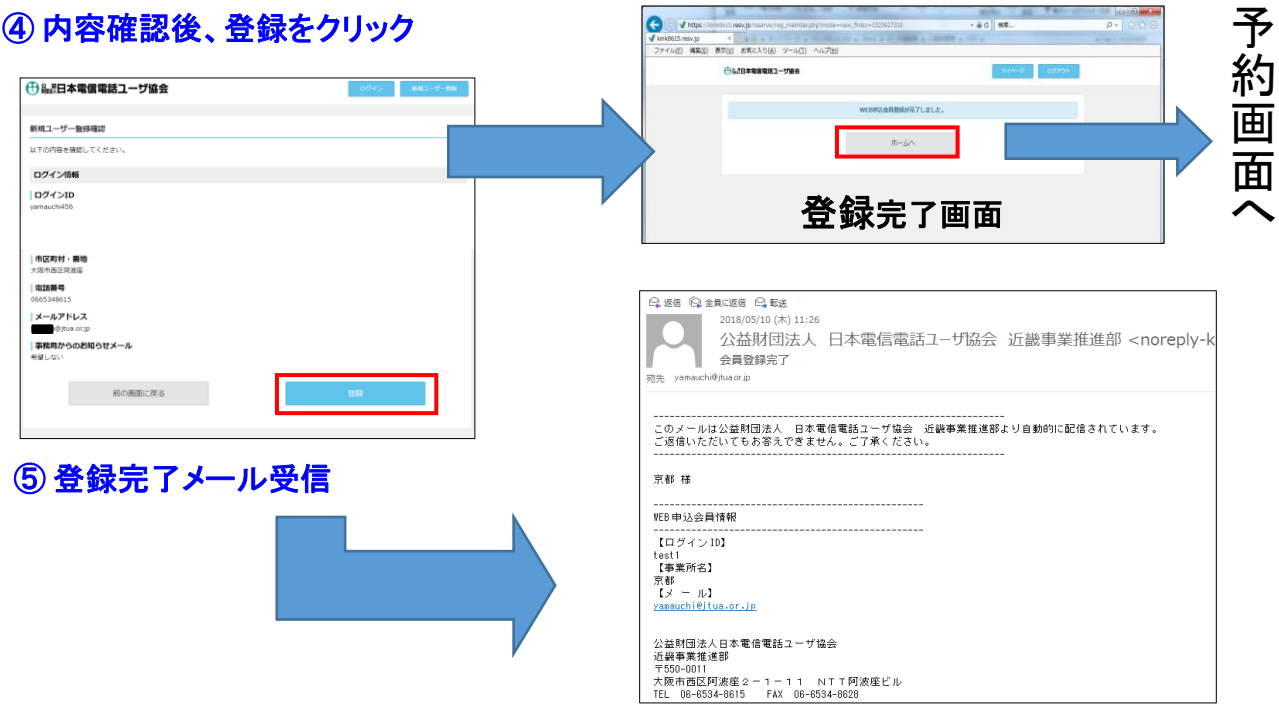

### 3.希望日の表示方法

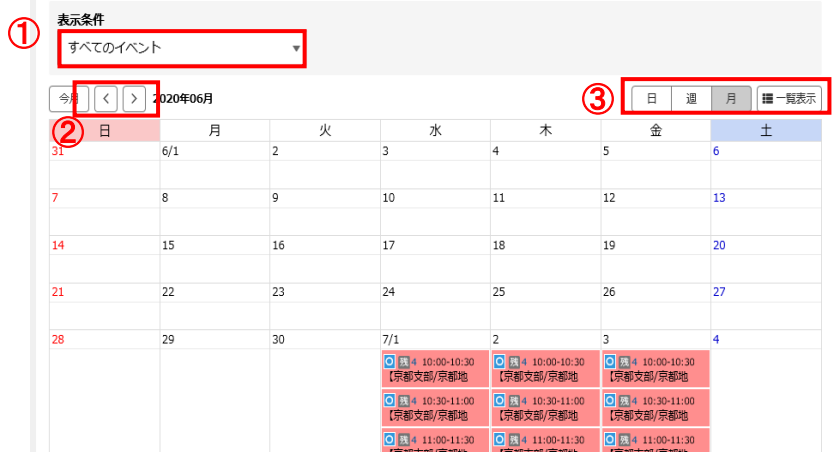

①支部・参加イベント選択 ② 開催月選択

③ 日・週・月表示を 変更できます

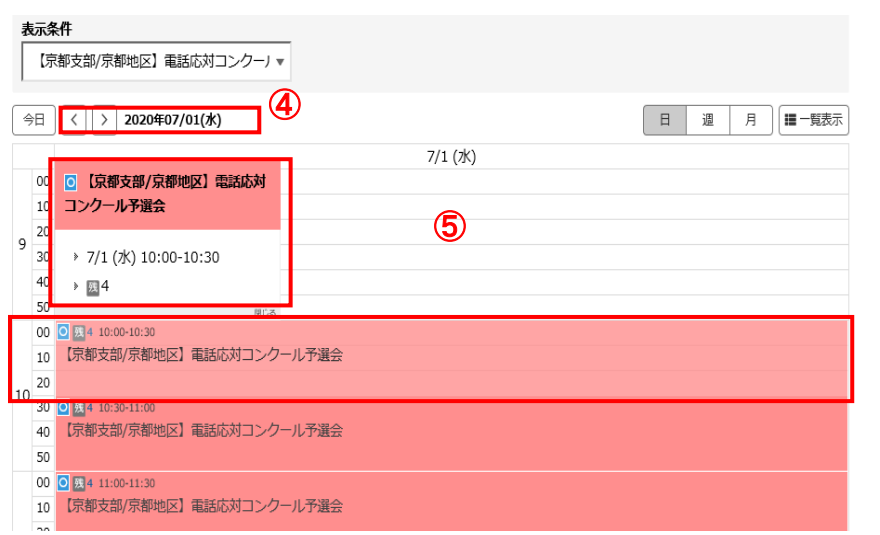

### ④開催週選択

<sup>⑤</sup> 予約希望時間選択 <sup>⑤</sup> 例:**10**:**00**~**10**:**30**枠で

4名の予約が可

## 4.参加者の登録

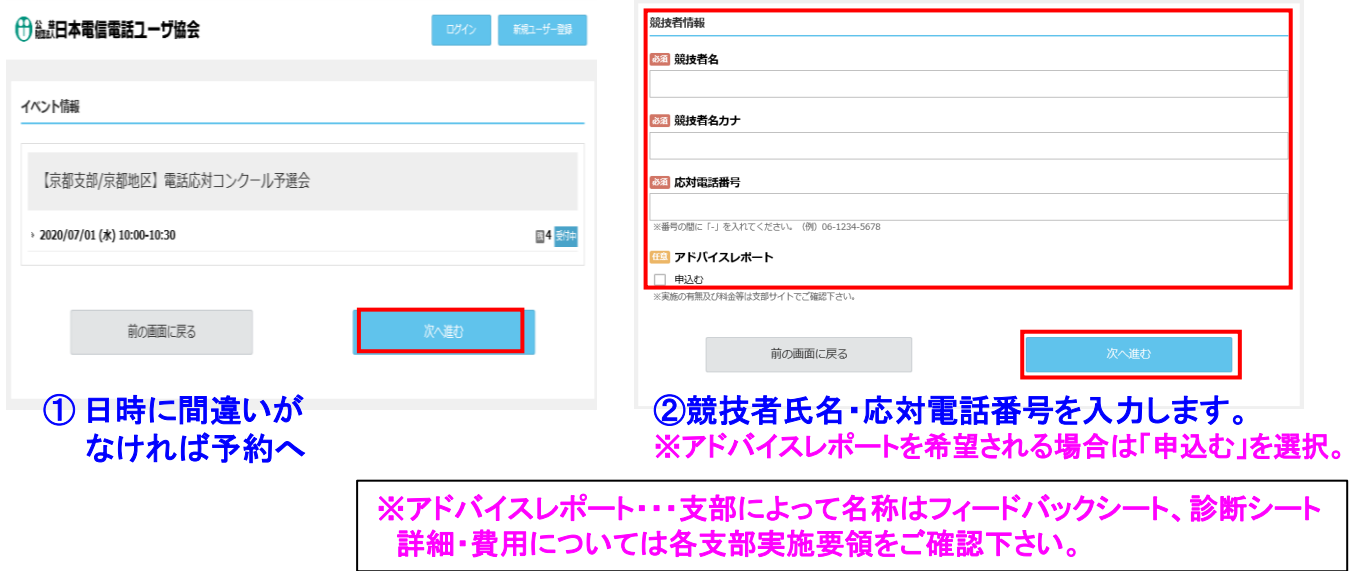

### 5.ユーザー情報の登録

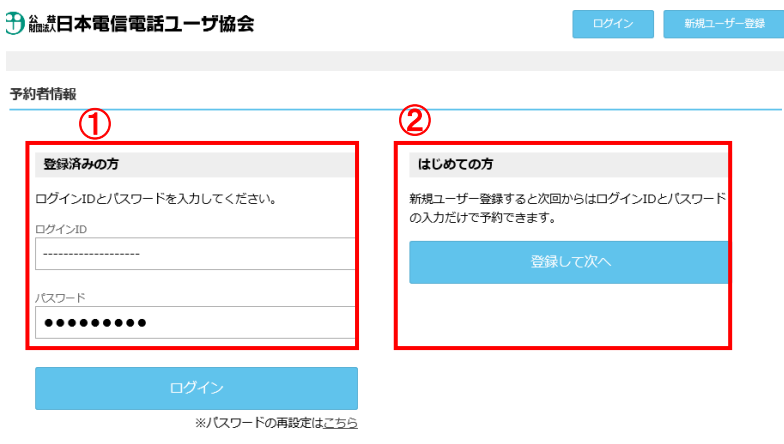

① 登録済みの方は、ログインID・PWでロ グインしていただくと内容確認の画面に移 行します。 <sup>②</sup>

② 未登録の方はこちらから新規 ユーザー登録願います。情報登録後、 確認画面に移行します。

#### ③ 内容確認後、 そうする をクリック。 4 予約完了画面

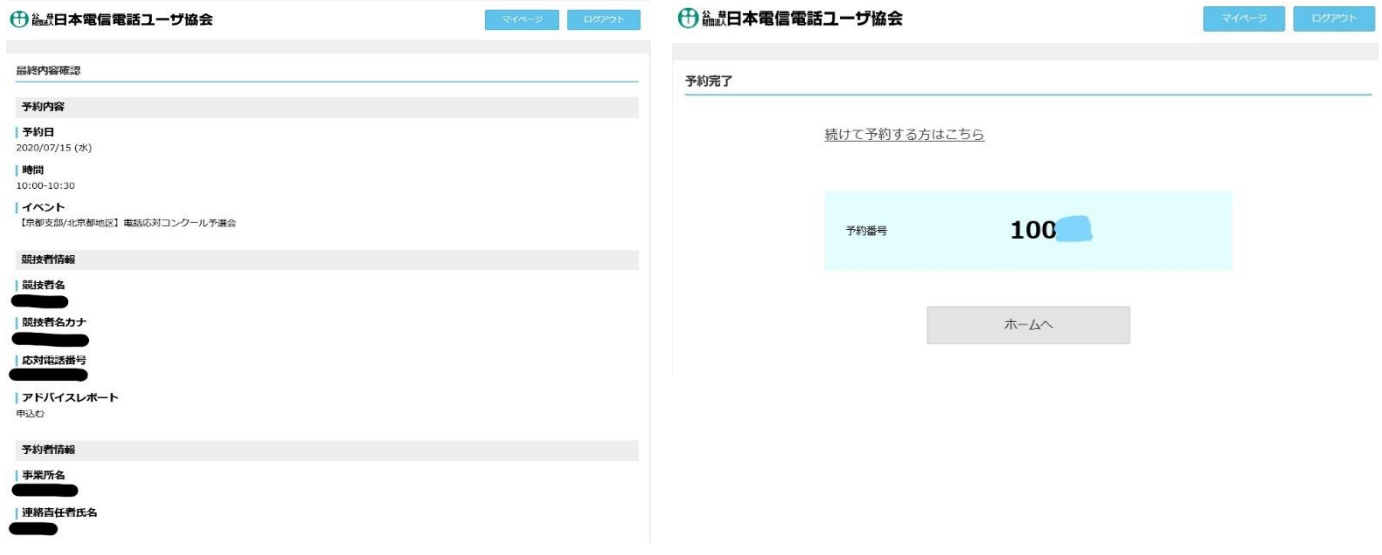

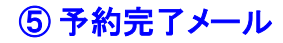

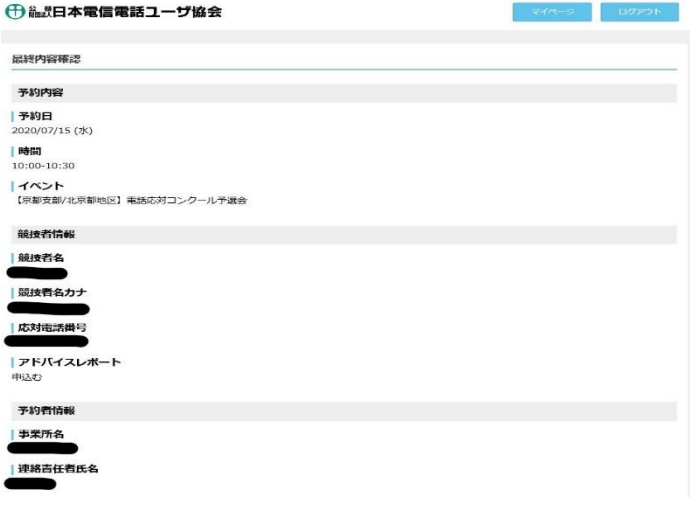